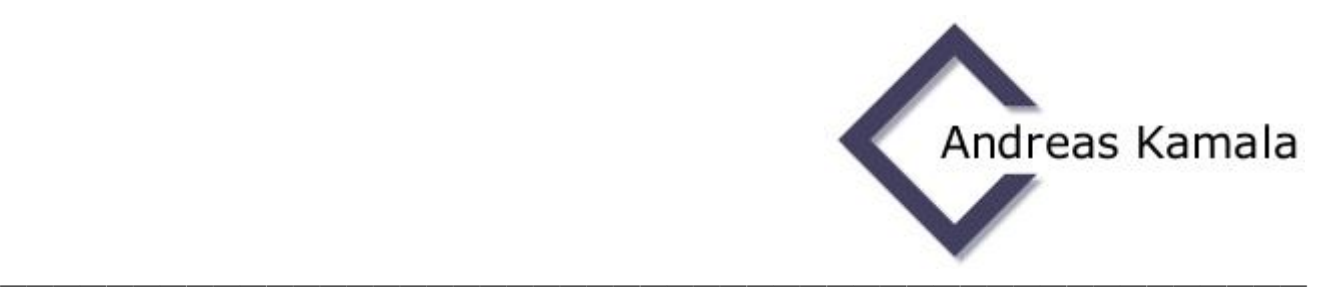

## *Ablesen des Aktivierungscodes*

Klicken Sie auf "Lizenz" oben in der Menüleiste (siehe Bild 1)

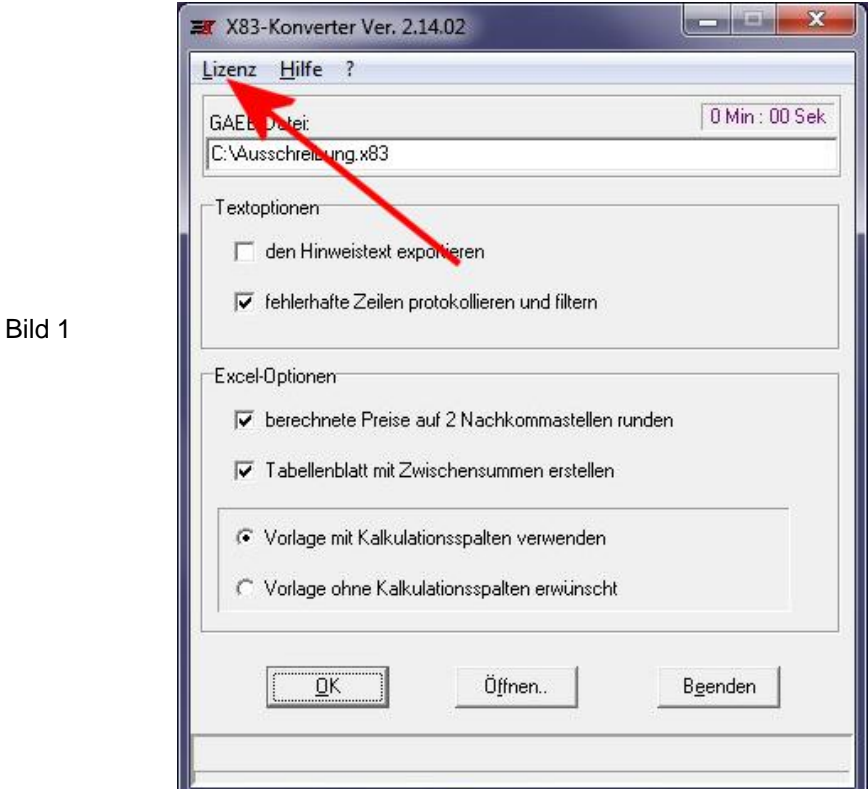

der Aktivierungscode ist im obersten Feld zu sehen (als Beispiel siehe Bild 2)

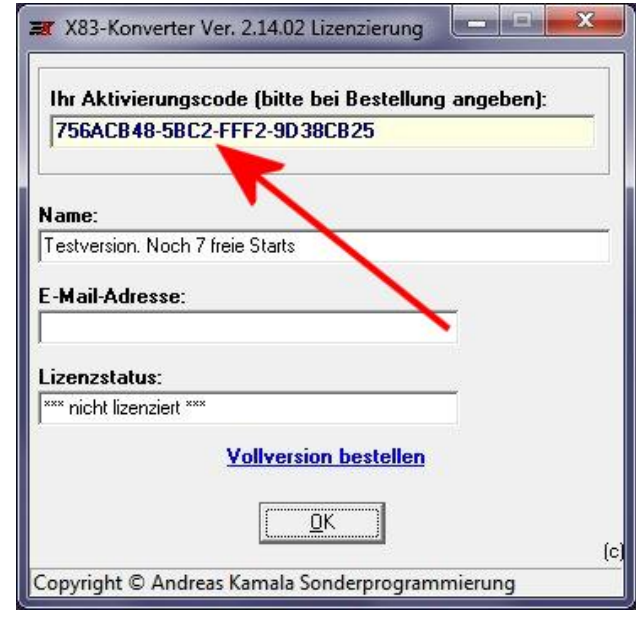

¾¾¾¾¾¾¾¾¾¾¾¾¾¾¾¾¾¾¾¾¾¾¾¾¾¾¾¾¾¾¾¾¾¾¾¾¾¾¾¾¾¾¾¾¾¾¾¾¾

Bild 2